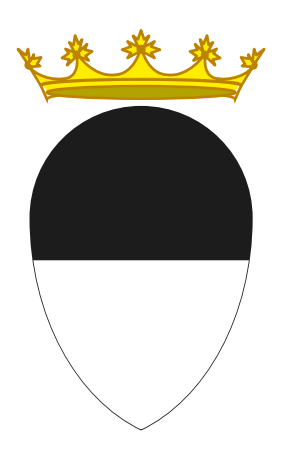

# **Comune di Ferrara Città Patrimonio dell'Umanità**

**PIATTAFORMA FORMAZIONE COMUNE DI FERRARA**

### **INTRODUZIONE**

#### Questa breve guida è utile per l'accesso alla **piattaforma dedicata all'offerta formativa del Comune di Ferrara**.

All'indirizzo www.formacomunefe.it potrai consultare novità, eventi relativi all'offerta formativa e con le tue credenziali potrai partecipare ai corsi a te dedicati.

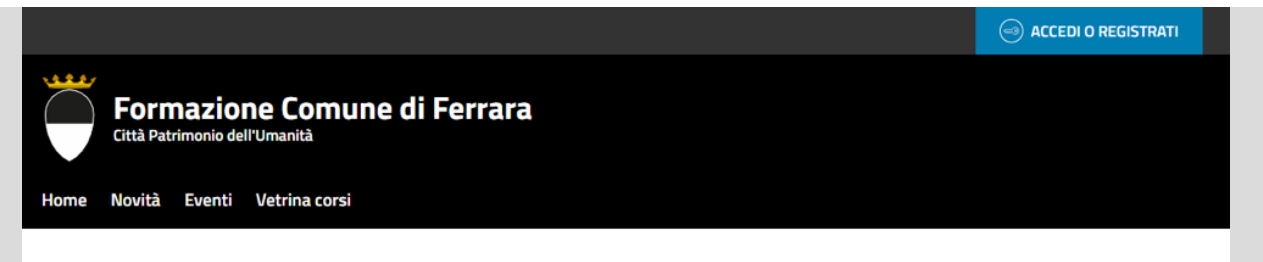

### Benvenuto sulla piattaforma della formazione del Comune di Ferrara, qui potrai svolgere i corsi dedicati a te!

Qui potrai vedere le novità dell'offerta formativa del Comune di Ferrara e navigando il menu potrai accedere alla vetrina corsi all'interno della quale manifestare l'interesse per uno o più corsi e accedere all'area "i miei corsi" dove svolgere l'attività didattica.

#### Le novità

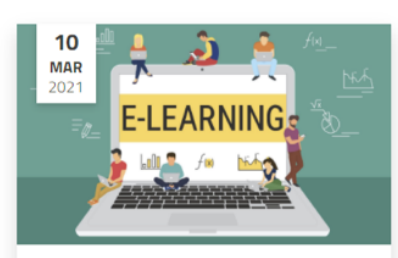

La nuova e-learning Academy del Comune di Ferrara

Prende vita il progetto di avere una Academy per la formazione e-learning del comune di Ferrara.

Il conflitto di interessi negli Enti

**LEGGI TUTTO**  $\rightarrow$ 

#### Gli eventi

Locali

Leggi tutte le novità  $\rightarrow$ 

Leggi tutti gli eventi ->

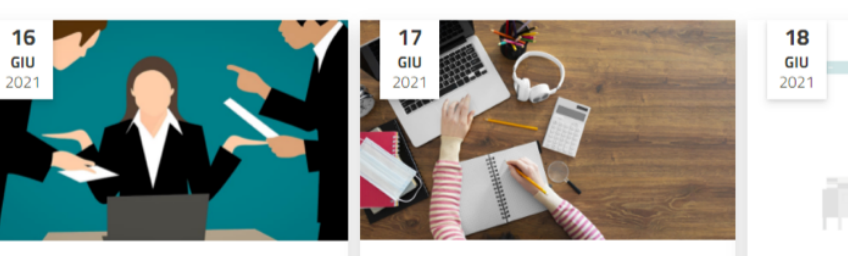

Incompatibilità e inconferibilità nella PA

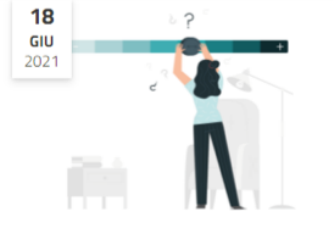

Tavola Rotonda: Il ruolo degli Organismi Indipendenti di

### **SEZIONE VETRINA**

Nella sezione Vetrina corsi (*fig. 1*) è disponibile la proposta di corsi a cui puoi inviare una manifestazione di interesse per partecipare.

Il nostro team provvederà a verificare le richieste pervenute, riceverai un messaggio dalla piattaforma nel caso in cui la richiesta venga accolta.

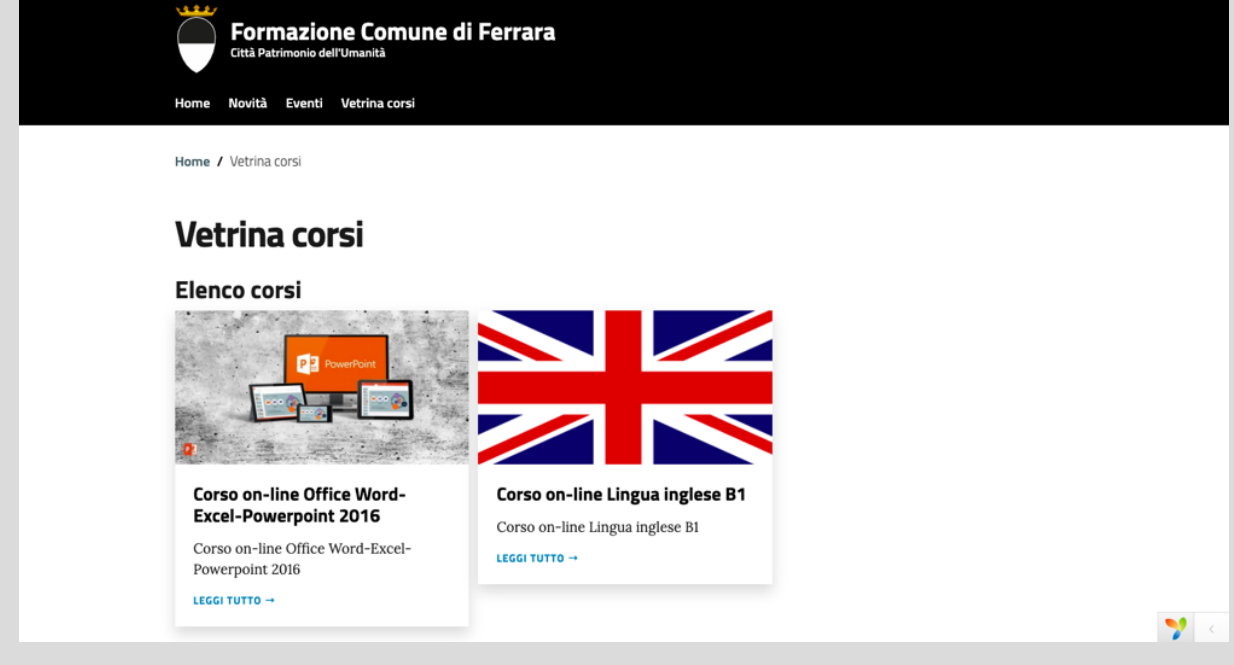

*Figura 1 I corsi in vetrina*

La scheda di dettaglio di ogni singolo corso, contiene tutte le informazioni sulla risorsa didattica: durata, a chi si rivolge, indice dei contenuti, se sono presenti esercitazioni, la tipologia di erogazione e la fruizione prevista.

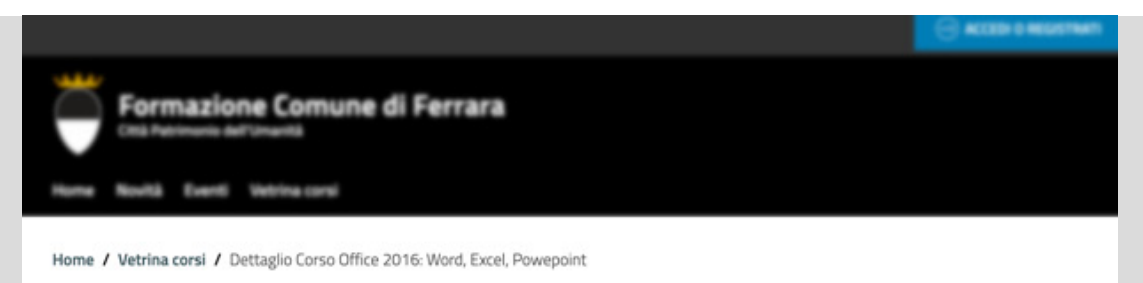

### Corso on-line Office Word-Excel-Powerpoint 2016

#### INDICE DELLA PAGINA

#### Durata

A chi si rivolge

Indice e contenuti

Fearritazioni

Tipologia di erogazione

Fruizione

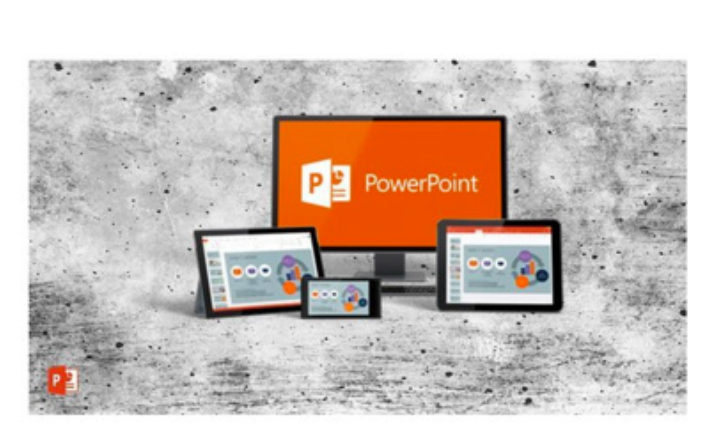

#### **DURATA**

26 ore.

#### A CHI SI RIVOLGE

Questo corso si rivolge a tutti coloro che vogliono approfondire la propria conoscenza di Microsoft Office, Excel e PowerPoint, partendo dalle funzioni di base per arrivare a quelle più avanzate.

#### **INDICE E CONTENUTI**

Ms Word - Corso base + corso avanzato Ms Excel - Corso base + avanzato + esperto Ms PowerPoint - Corso base + avanzato

#### **ESERCITAZIONI**

Sono presenti test di apprendimento in itinere più un test finale per ogni modulo.

#### **TIPOLOGIA DI EROGAZIONE**

E-learning

#### **FRUIZIONE**

Corso disponibile per 6 mesi. Accessibilità in ogni momento, ovunque, da qualsiasi PC, smartphone e tablet (Mobile friendly!)

Per inviare la manifestazione di interesse per fruire della risorsa didattica è sufficiente compilare il modulo presente in fondo alla scheda del corso in tutti i suoi campi.

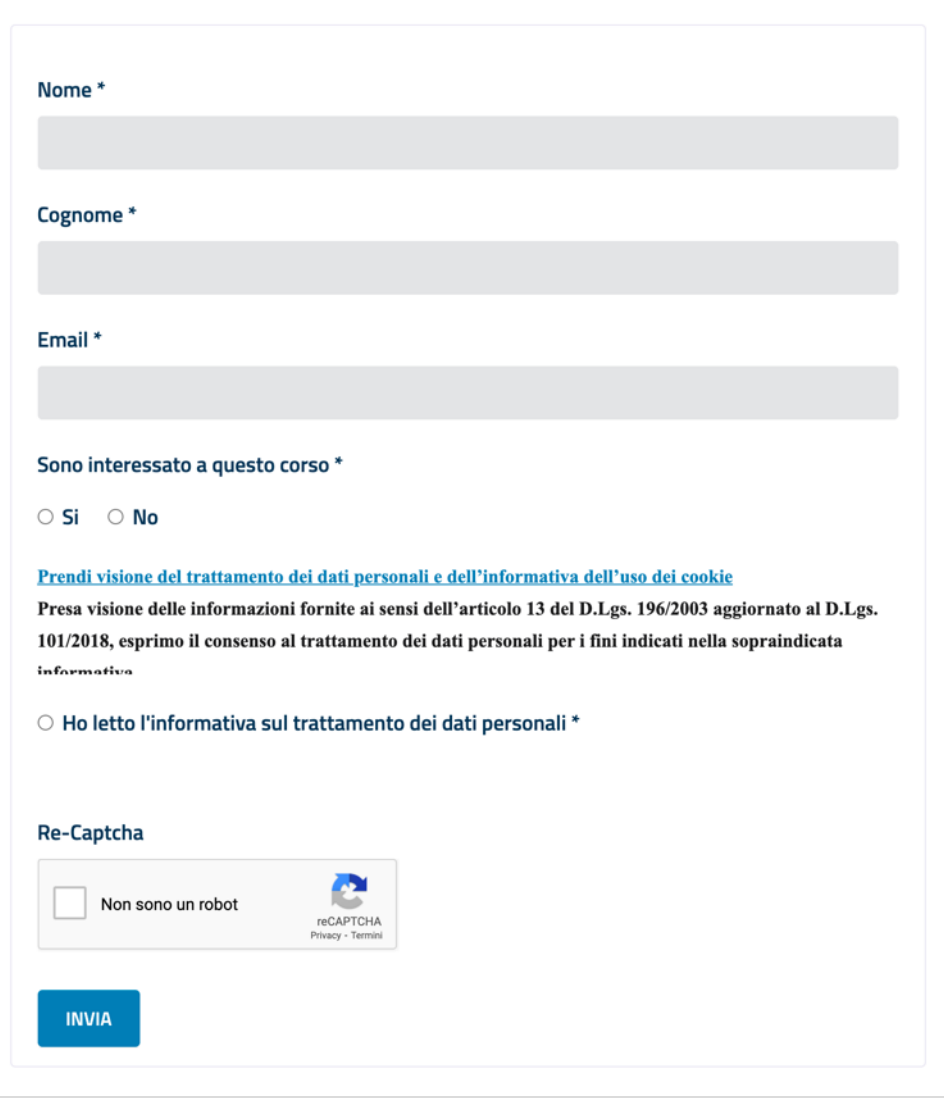

### **ACCESSO ALLA PIATTAFORMA**

Per accedere alla piattaforma clicca sul pulsante "ACCEDI O REGISTRATI" nella parte alta dello schermo e inserisci le credenziali ricevute via mail (*fig. 2*).

Se non hai ricevuto le credenziali di accesso o hai problemi di accesso invia una e-mail all'indirizzo assistenza@formacomunefe.it.

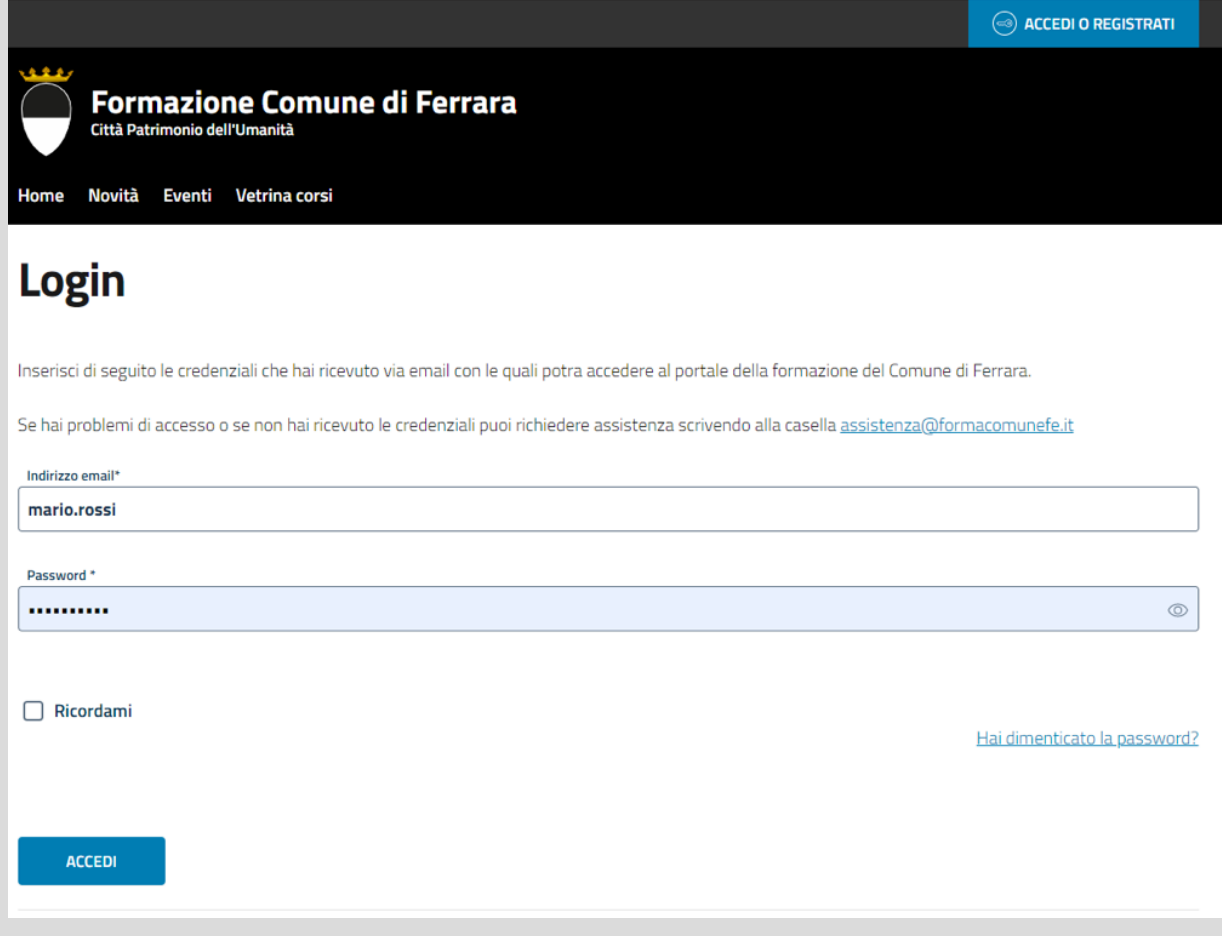

*Figura 2 – schermata di accesso*

Se hai dimenticato la password clicca sul link in basso: Hai dimenticato la password? (*Fig. 3*)

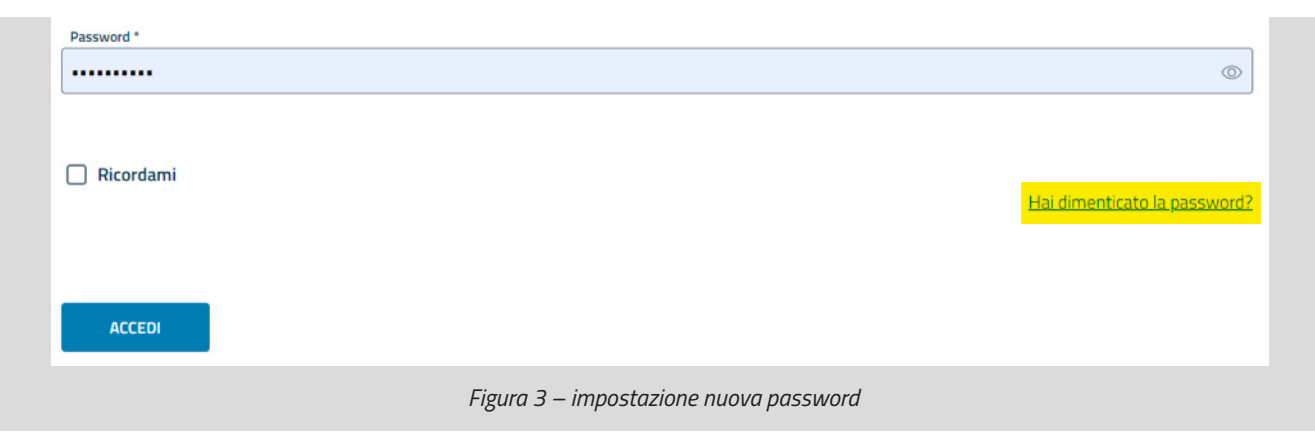

Sarai guidato nella procedura per reimpostarla attraverso la mail utilizzata per la registrazione (*fig. 4*).

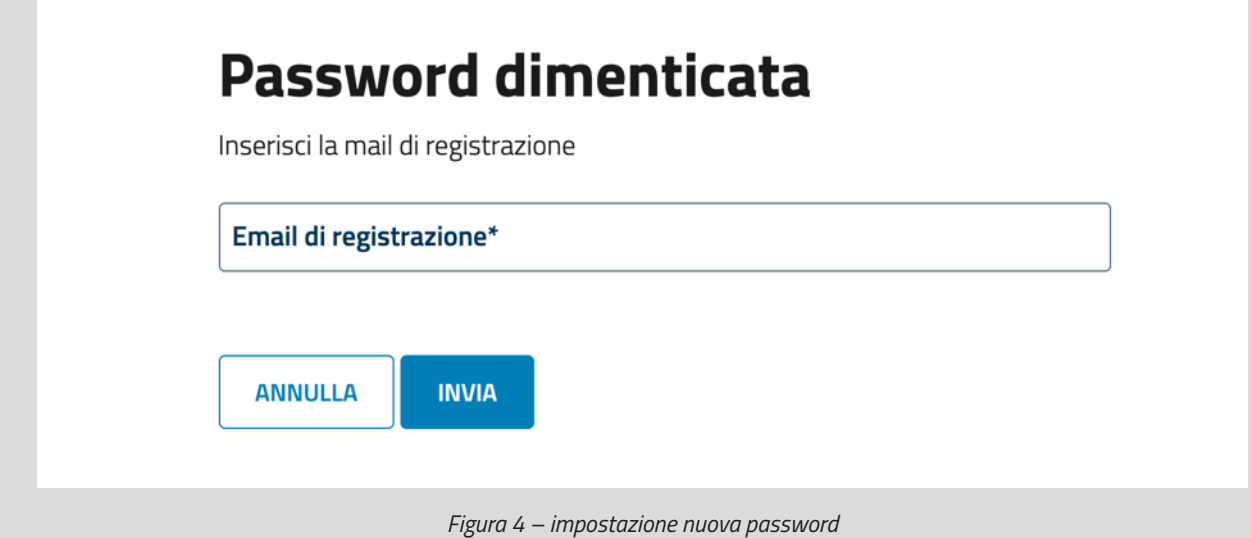

## **LE MIE ATTIVITÀ**

Una volta effettuato l'accesso vedrai comparire una nuova voce di menù **Le mie attività**. Cliccando sopra la voce comparirà un menù di secondo livello attraverso il quale potrai accedere a:

- **1. Le mie attività formative >** la sezione in cui trovi le risorse didattiche a cui sei iscritto e che puoi fruire
- **2. I miei eventi >** la sezione in cui puoi consultare gli eventi a cui ti sei iscritto. Non tutti gli eventi presenti sul portale prevedono l'iscrizione, qui trovi solamente quelli per i quali era prevista e per cui hai effettuato l'iscrizione.

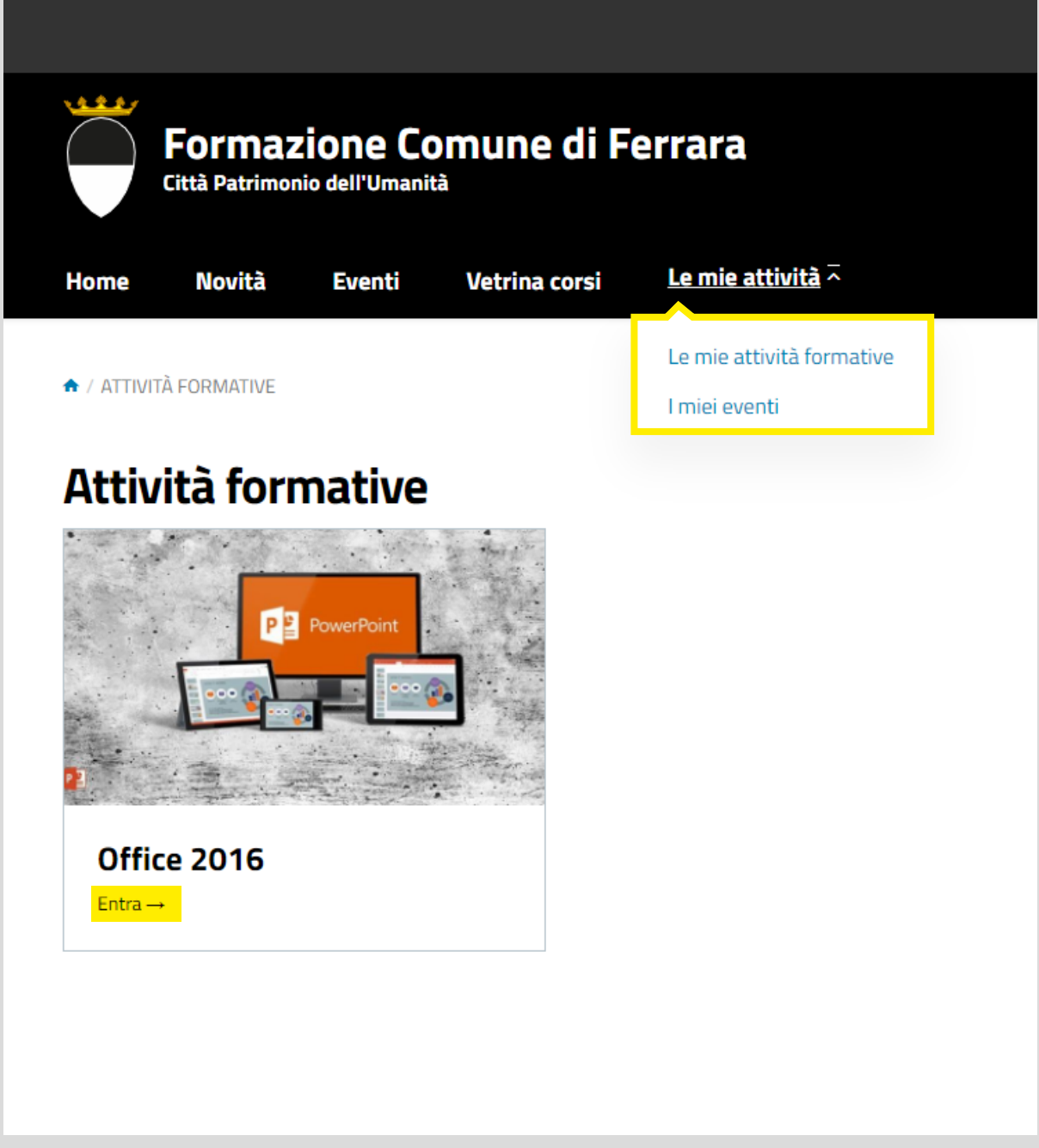

Per accedere all'attività formativa clicca sul pulsante **Entra**.